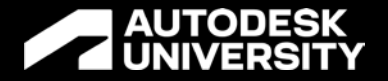

## **Perfecting the System in Revit MEP**

BES500617

David A. Butts Engineering Technology Manager | Gannett Fleming

#### **About Your Speaker**

- David A. Butts
	- o Engineering Technology Manager Gannett Fleming
	- o Autodesk Expert Elite
	- o Revit Certified Professional Electrical/Mechanical
	- o Autodesk Certified Instructor
	- o AU Speaker Mentor
	- o AU Top Speaker (2011/2016/2019)

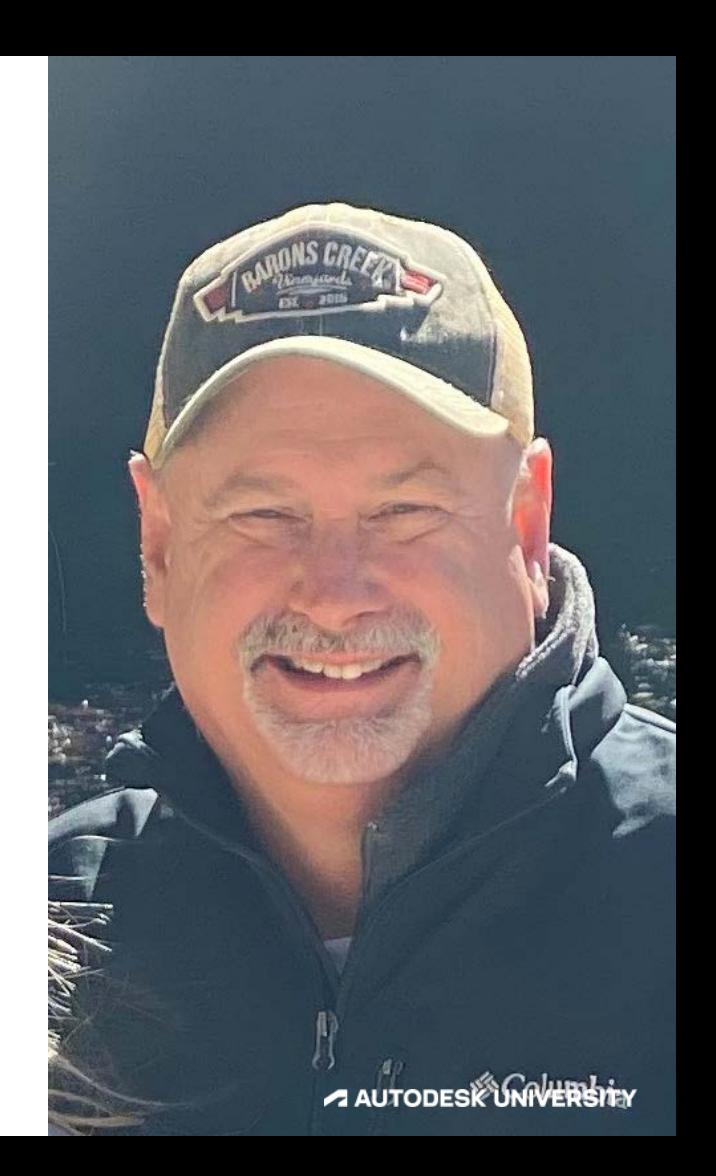

#### **Perfecting the System In Revit MEP**

- Our Goals today:
	- Reviewing HVAC/Electrical/Piping Analytical Systems in a Revit project
	- o Understanding the Four-Step Process and Workflows for HVAC, Piping and Electrical Systems and Circuits
	- o Evaluate Engineering Component Families for best system performance and data management
	- Examine Guidelines for Sharing MEP Data for System Analytics and with External Resources

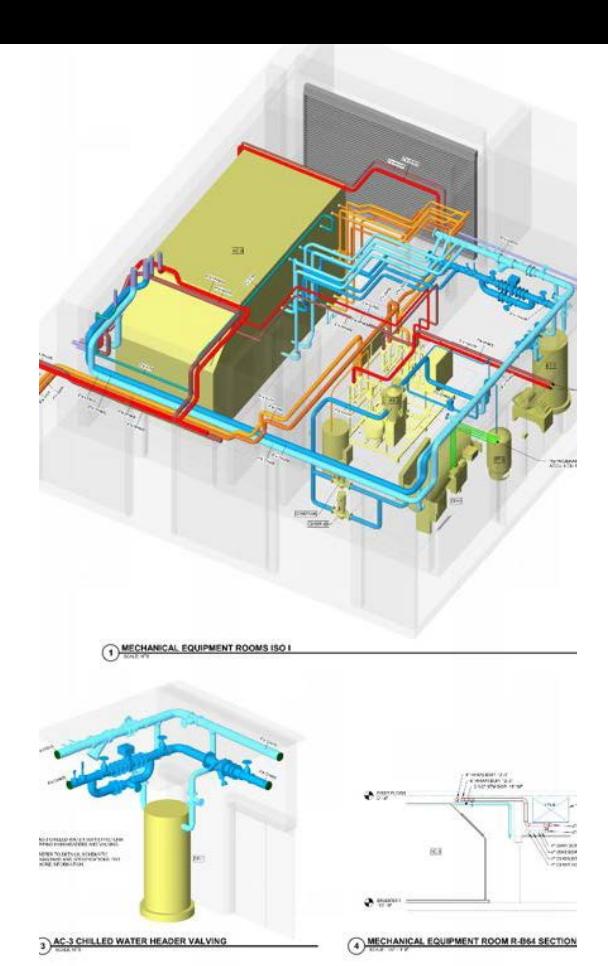

#### **Safe Harbor Statement**

We may make forward-looking statements regarding planned or future development efforts for our existing or new products and services and statements regarding our strategic priorities. These statements are not intended to be a promise or guarantee of business results, future availability of products, services or features but merely reflect our current plans and are based on factors currently known to us. These planned and future development efforts may change without notice. Purchasing and investment decisions should not be made based upon reliance on these statements.

A discussion of factors that may affect future results is contained in our most recent Form 10-K and Form 10-Q filings available at www.sec.gov, including descriptions of the risk factors that may impact us and the forward-looking statements made in these presentations. Autodesk assumes no obligation to update these forwardlooking statements to reflect events that occur or circumstances that exist or change after the date on which they were made. If this presentation is reviewed after the date the statements are made, these statements may no longer contain current or accurate information.

This presentation also contains information, opinions and data supplied by third parties and Autodesk assumes no responsibility for the accuracy or completeness of such information, opinions or data, and shall not be liable for any decisions made based upon reliance on any such information, opinions or data.

Autodesk's partners frequently compete against each other in the marketplace, and it is critically important that all participants in this meeting observe all requirements of antitrust laws and other laws regarding unfair competition. Autodesk's long insistence upon full compliance with all legal requirements in the antitrust field has not been based solely on the desire to stay within the bounds of the law, but also on the conviction that the preservation of a free and vigorous competitive economy is essential to the welfare of our business and that of our partners, the markets they serve, and the countries in which they operate. It is against the policy of Autodesk to sponsor, encourage or tolerate any discussion or communication among any of its partners concerning past, present or future prices, pricing policies, bids, discounts, promotions, terms or conditions of sale, choice of customers, territorial markets, quotas, inventory, allocation of markets, products or services, boycotts and refusals to deal, or any proprietary or confidential information. Communication of this type should not occur, whether written, oral, formal, informal, or "off the record." All discussion at this meeting should be strictly limited to presentation topics.

PLEASE NOTE: OTC content is proprietary. Do Not Copy, Post or Distribute without expressed permission.

## **HVAC/Electrical/Pipe Analytical Systems**

#### **The New Kickoff – Building the Analytical Data**

#### **HVAC and Electrical System Analysis Tools**

Revit Tools to help with early-stage design analysis and decision process

#### **HVAC Analytical System**

- Water Loop Demand Side
	- Hot/Chilled Water Piping system
	- Condenser Water Piping system
- Air System Supply Side
	- Mechanical ventilation system (usually central air)
	- Includes coils, pumps, fans on supply side
- Zone Equipment Distribution equipment
	- AHU, VAV, Reheat Coil, Terminal Unit, etc.
- All feed the system zones for HVAC load sizing
- Let's see how this works...

## **Building the Analytical Data**

#### **HVAC and Electrical System Analysis Tools**

Revit Tools to help with early-stage design analysis and decision process

#### **Electrical Load Analysis**

- Equipment Load conceptual distribution system (source/busses/transformers/switches)
	- Preliminary load summary
- Area Load based on area and power density requirements
	- Assign loads to supplement power requirements

## **Understanding the Four Step Process for MEP**

## **Why follow this process?**

**By following the same repeatable process, you can get more efficient at completing projects on time and under budget. The primary steps are:**

- **Define, Select and Locate Equipment**  the targets and sources that define a system;
- **Create and Refine the System**  creating the system that connects the equipment together;
- **Add Connecting Geometry**  adding the ducts, pipe, conduit, cable tray and wire;
- **Annotate the Model** adding tags, schedules and other annotations in views for the construction documents.

#### **Before you start – follow these rules:**

- **Always start from a template (or starter project)**
- Include in the template families that require **predefined type mark values** (but don't overload the template)
- Include in the template predefined **system types** for duct, pipe, etc.
- NEW Step Start to build out your analytical systems to establish the database
- Once the analytical systems are defined, begin by selecting and adding **target** and **source** equipment model elements
- Systems are defined by **targets**, but do not require a source to complete the system

## **Equipment Placement Notes:**

- Equipment has MEP connectors included and assigned.
	- Located in the **host** model if you are using nested families.
- Check your elevations!
	- Have a plan and section view open at the same time
- - Understand "hosted" versus "non-hosted"<br>• All families have a host. Includes workplane, face or level they are placed on, such as a first floor.
- Be aware of your environment make sure you have the<br>• Correct worksets active,<br>• Visibility graphics defined.<br>• View range clearly defined.
	-
	-
	-
- No Connecting geometry first (Duct, pipe, etc.)
- Use Placeholders for early layout and design review your Level of Development (LOD) requirements for the project
- *Let's see an example…*

#### **Define the system:**

- **Select** several targets at once and use them to define a system for example, selecting several air terminals that will all belong to the same system saves several steps.
- Track the **load data** from the **target** devices back to the **sources**, exposing overall system data.
- *Let's see another example…*

#### **Create the Geometry**

- Check your MEP settings for layouts first
- Once a system is created, use the **tab selection** tool place their cursor over a device, tap the tab key, and see the structure of the system.
- Create **simple** layouts, based on preset preferences for materials and routing elevations.
- Control **visibility properties** throughout a project, based on **system type settings** or **view filters.**
- *And now, another example***!**

#### **Annotate!**

- TAGS not TEXT!!!
- Preload your common annotation types to save time in your templates
- Items can be tagged during placement
- Changing the tag will change the data associated with the system
- *What, another example?!?*

## **Evaluating Engineering Component Families**

#### **Evaluating and Improving Engineering Component Families**

#### **Proper structure and formatting can improve in-project performance**

- Role of the connector understand how the target source system relationship is defined by the connector
- Associating Common Data leverage the associate parameter tool with family and shared parameters to make available in the project

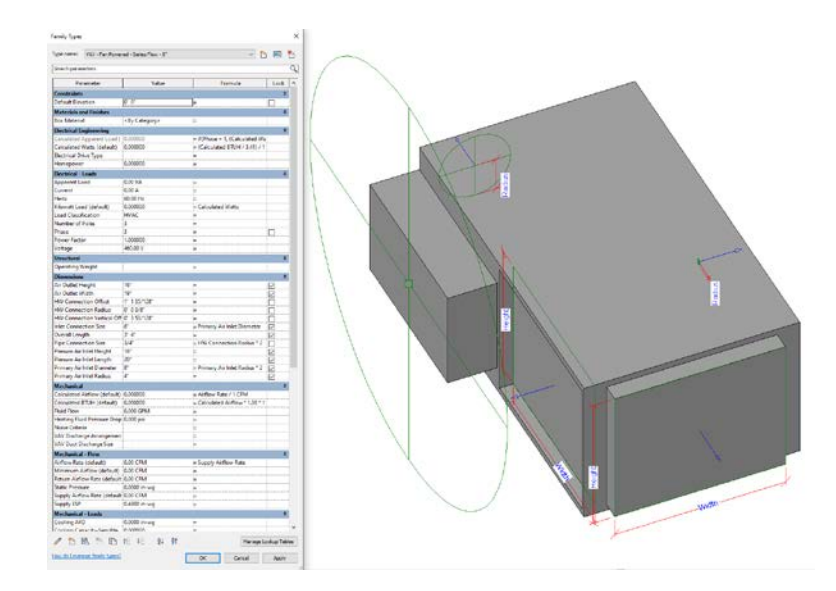

#### **Evaluating and Improving Engineering Component Families**

**What is FLOW…?**

- In the system, the direction that air/fluid/power take does not necessarily follow "logical" design thinking
- Example: A sink faucet's flow is not "Out" but it is actually "In"
- Targets have flow that comes IN to the device
- Sources have flow that goes OUT to the device
- Well-formed connectors are critical!!
- *Here's another example!*

#### **Evaluating and Improving Engineering Component Families**

**Exposing the Data**

- Once the data is defined, associate it!
- Data from connectors must be associated to be visible and editable in a project
- Data from nested families must also be associated out to the host before the project
- *Yes, another Example!*

**Understand how to share data between models and external applications**

- Role of the Shared Parameters and data in MEP Families
- Methods and processes for exporting data in today's cloud and document products

#### **Shared versus Family and Project Parameters**

- Family Parameters best use for dimensions, graphics
- Project Parameters global application of data to all examples in a category or categories
	- Use Shared when scheduling AND exporting/tagging/etc.
	- Project applies to ALL items in a category, so use sparingly watch out for equipment family use
- Shared Parameters Exported/shared data calculated values, schedules
	- Assign Scheduling shared parameters in the family and NOT as project parameters unless applying to all examples

#### **Best Methods for Sharing Data**

- **SCHEDULE IT!**
- Can be exported to CSV/TXT for Excel, other values
- Additional options:
	- **[Export to ODBC/DB Link](https://knowledge.autodesk.com/support/revit/learn-explore/caas/CloudHelp/cloudhelp/2023/ENU/Revit-DocumentPresent/files/GUID-57CE0EAA-A33B-4DB9-A5F2-81A66F68353B-htm.html)**
	- [Dynamo](https://knowledge.autodesk.com/search-result/caas/simplecontent/content/building-collaboration-data-extraction-bim-model.html)
	- **[Forge Data Exchange \(BETA\)](https://forge.autodesk.com/en/docs/fdx/v1/developers_guide/fd_overview/revit_dx/)**

*And here's the last example!*

# **AUTODESK**<br>UNIVERSITY

Autodesk and the Autodesk logo are registered trademarks or trademarks of Autodesk, Inc., and/or its subsidiaries and/or affiliates in the USA and/or other countries. All other brand names, product names, or trademarks bel Autodesk reserves the right to alter product and services offerings, and specifications and pricing at any time without notice, and is not responsible for typographical or graphical errors that may appear in this document.